## 2020-08-31 - HP Carbon 1.0.2

Here you can find information about HP Carbon version 1.0.2. It describes differences between HP Carbon and its predecessor, the HP Oxygen version 5.4.7.

#### On this page: 1 Main Features 1.1 AnyCut Workflow 1.1.1 AnyCut Composite Appraiser 1.1.2 Appraisers for Cushion 1.1.3 SweetLine for AnyCut 1.1.4 Smart Recut AnyCut - Using Girdle Extra Facets 1.1.5 Other Changes 1.2 Integration with Cutwise 1.2.1 General Usage 1.2.2 Sharing Polished Diamond Data 1.3 Working with DM-Xray (DMX) Files 1.4 Opening DMX Files 1.4.1 Importing DMX Models - Using Recognition and Centering Model 1.5 QC Panel - Inclusions Visualization 1.6 New Algorithm - "20. Single (Recut)" 2 Other Features 2.1 Facet Marking 2.1.1 Improved Integrity 2.1.2 Notification for Cuttings without Facet Marking 2.1.3 Smart Normalize - New Presets with Custom Facet Marking 2.2 MyRound Appraiser 2.2.1 New Commercial SweetLine Profile 2.2.2 H&A Profile - New Boundaries for SweetLine Parameter 2.2.3 New "MyRound\_H&A 5ct+" Profile 2.3 Smart Recut 2.3.1 Extra Facets - Mechanism Improvement 2.3.2 Using for Multi-Diamond Solutions from Rough 2.4 Cascade Algorithm - Configuring Sawing Layer 2.5 I3D Mini View - Average Parameters 2.6 Standard Report - Displaying Grades for Cushion 2.7 Embedding images in Label Reports 2.8 Print Label - Reference Lines Parameters 2.9 Rough Export - Table Tilt and Pieces Information Added 2.10 Cutting List - Loading Indication 2.11 Demo Samples - Changes in Set 2.12 Updated Pricelist 2.13 Hardware Type Detection 2.14 Firmware Update 3 Preventing Unauthorized Access 3.1 HASP Protection 3.2 New File Format - OX2Z 4 Known Issues 5 Fixed Problems and Improvements

#### Main Features

#### AnyCut Workflow

#### **AnyCut Composite Appraiser**

The AnyCut relative appraiser ("MyAnyCutOpt | MyAnyCutOpt | MyAnyCutOpt | MyAnyCutOpt | MyAnyCutOpt | MyAnyCutOpt | MyAnyCutOpt | MyAnyCutOpt | MyAnyCutOpt | MyAnyCutOpt | MyAnyCutOpt | MyAnyCutOpt | MyAnyCutOpt | MyAnyCutOpt | MyAnyCutOpt | MyAnyCutOpt | MyAnyCutOpt | MyAnyCutOpt | MyAnyCutOpt | MyAnyCutOpt | MyAnyCutOpt | MyAnyCutOpt | MyAnyCutOpt | MyAnyCutOpt | MyAnyCutOpt | MyAnyCutOpt | MyAnyCutOpt | MyAnyCutOpt | MyAnyCutOpt | MyAnyCutOpt | MyAnyCutOpt | MyAnyCutOpt | MyAnyCutOpt | MyAnyCutOpt | MyAnyCutOpt | MyAnyCutOpt | MyAnyCutOpt | MyAnyCutOpt | MyAnyCutOpt | MyAnyCutOpt | MyAnyCutOpt | MyAnyCutOpt | MyAnyCutOpt | MyAnyCutOpt | MyAnyCutOpt | MyAnyCutOpt | MyAnyCutOpt | MyAnyCutOpt | MyAnyCutOpt | MyAnyCutOpt | MyAnyCutOpt | MyAnyCutOpt | MyAnyCutOpt | MyAnyCutOpt | MyAnyCutOpt | MyAnyCutOpt | MyAnyCutOpt | MyAnyCutOpt | MyAnyCutOpt | MyAnyCutOpt | MyAnyCutOpt | MyAnyCutOpt | MyAnyCutOpt | MyAnyCutOpt | MyAnyCutOpt | MyAnyCutOpt | MyAnyCutOpt | MyAnyCutOpt | MyAnyCutOpt | MyAnyCutOpt | MyAnyCutOpt | MyAnyCutOpt | MyAnyCutOpt | MyAnyCutOpt | MyAnyCutOpt | MyAnyCutOpt | MyAnyCutOpt | MyAnyCutOpt | MyAnyCutOpt | MyAnyCutOpt | MyAnyCutOpt | MyAnyCutOpt | MyAnyCutOpt | MyAnyCutOpt | MyAnyCutOpt | MyAnyCutOpt | MyAnyCutOpt | MyAnyCutOpt | MyAnyCutOpt | MyAnyCutOpt | MyAnyCutOpt | MyAnyCutOpt | MyAnyCutOpt | MyAnyCutOpt | MyAnyCutOpt | MyAnyCutOpt | MyAnyCutOpt | MyAnyCutOpt | MyAnyCutOpt | MyAnyCutOpt | MyAnyCutOpt | MyAnyCutOpt | MyAnyCutOpt | MyAnyCutOpt | MyAnyCutOpt | MyAnyCutOpt | MyAnyCutOpt | MyAnyCutOpt | MyAnyCutOpt | MyAnyCutOpt | MyAnyCutOpt | MyAnyCutOpt | MyAnyCutOpt | MyAnyCutOpt | MyAnyCutOpt | MyAnyCutOpt | MyAnyCutOpt | MyAnyCutOpt | MyAnyCutOpt | MyAnyCutOpt | MyAnyCutOpt | MyAnyCutOpt | MyAnyCutOpt | MyAnyCutOpt | MyAnyCutOpt | MyAnyCutOpt | MyAnyCutOpt | MyAnyCutOpt | MyAnyCutOpt | MyAnyCutOpt | MyAnyCutOpt | MyAnyCutOpt | MyAnyCutOpt | MyAnyCutOpt | MyAnyCutOpt | MyAnyCutOpt | MyAnyCutOpt | MyAnyCutOpt | MyAnyCutOpt | MyAnyCutOpt | MyAnyCutOpt | MyAnyCutOpt | MyAnyCutOpt | MyAnyCutOpt

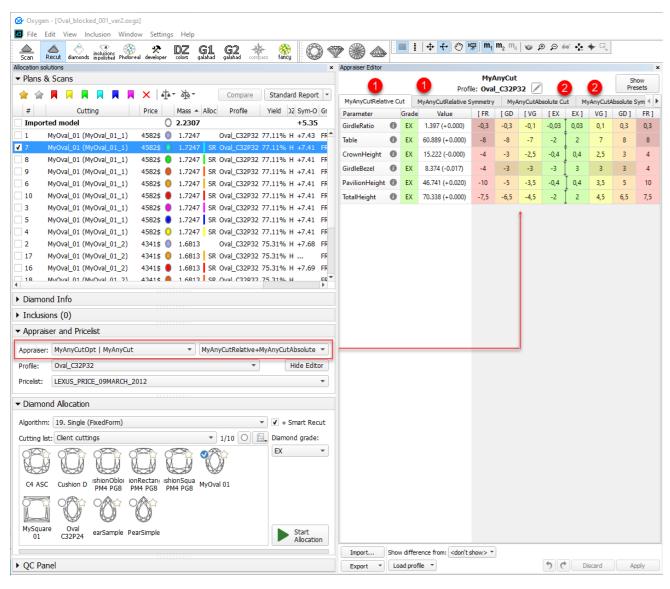

On the figure: 1. Relative part, 2. Absolute part.

Three modes are available:

- 1. Relative + Absolute
- 2. Relative only
- 3. Absolute only

To switch between modes, use the control to the right of the composite appraiser name:

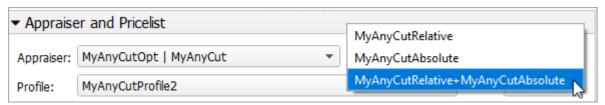

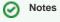

- Each profile of the composite appraiser defines both relative and absolute intervals. Profiles are editable (for details, see "Configuring Profiles" in Algorithms, Appraisers and Profiles.
- Relative intervals depend on the selected cutting. See In-house cut workflow.

#### **Appraisers for Cushion**

For In-house cut workflow, two new appraisers are added - both for working with the Cushion cutting:

| When to Use Appraiser | Cutting for Relative Part** |
|-----------------------|-----------------------------|
|-----------------------|-----------------------------|

| For square* Cushion     | "CushionSquare_Opt   CushionSquare"           | "CushionSquare_PM4_PG8_PH24_PBrill_C32"       |
|-------------------------|-----------------------------------------------|-----------------------------------------------|
| For rectangular Cushion | "CushionRectangular_Opt   CushionRectangular" | " CushionRectangular_PM4_PG8_PH24_PBrill_C32" |

<sup>\*</sup> Rt (Girdle Ratio) = 1.05 distinguishes "square" (up to and including 1.05) and rectangular (1.06 and more) where Rt is rounded till the second decimal place.

<sup>\*\*</sup> For now, the appraisers work only with these cuttings; cuttings are stored under **Client Cuttings** 

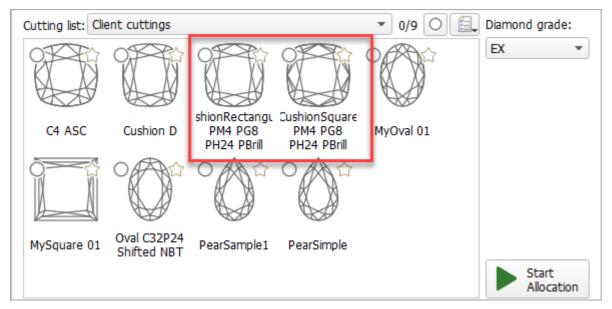

Both appraisers are composite - they intersect absolute parameter limits with the limitations relative to the cutting listed in the table above. Three modes are available:

- Relative + Absolute (default)
- Relative only
- Absolute only

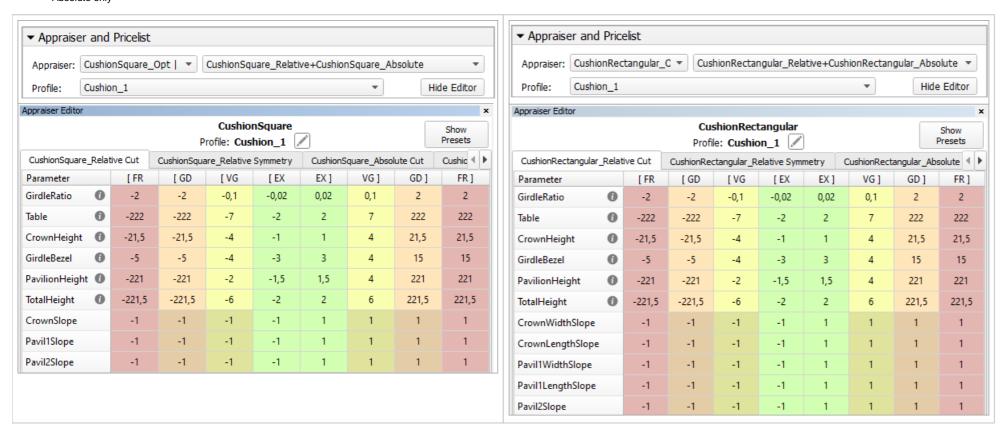

#### SweetLine for AnyCut

By analogy with the SweetLine parameter for Brilliant and Oval cuts, the system now allows working with SweetLine for AnyCut. Thus the SweetLine parameter is now presented additionally in the following appraisers:

- MyAnyCutOpt | MyAnyCut
- CushionSquare\_Opt | CushionSquare

• CushionRectangular\_Opt | CushionRectangular

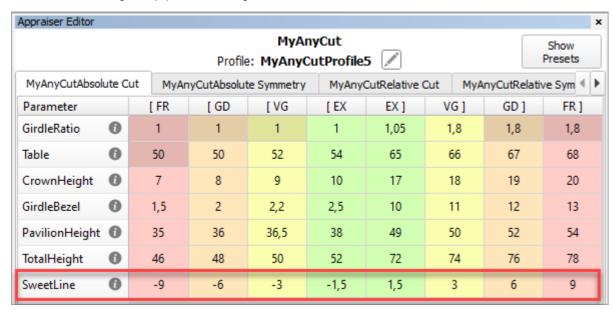

What is a base allocation form? It is the form automatically registered when performing In-house cut registration (equal to the model being registered as cutting).

The parameter meaning and usage are the same as for the Brilliant cut.

#### Specifying Unique SweetLine Slope for Client Cuttings

Now for each of the Client Cuttings, you can specify a unique SweetLine axis slope using its allocation forms, see In-house cut registration ). There are three ways of how SweetLine axis slope is specified for the cutting:

• The user did not specify any specific forms: the SweetLine axis is built using the base allocation form of the cutting - the system uses this form and draws a line through it in accordance with the built-in system logic for finding optimal optical performance.

How to distinguish the base allocation form? In the list of forms, it does not have "(...)" after its name: Compare Standard Report -Mass Alloc Profile Yield DZ Sym-O Gr Sym Br 12800\$ 1.2883 Forms Cushion\_1 CushionRectangular\_PM4\_PG8\_PH24\_PBrill\_C32 0.00% H +8.37 EX 4603\$ 1.3724 Forms Cushion\_1 CushionRectangular PM4 PG8 PH24 PBrill C32 (Q10) 0.00% H +8.34 VG 4603\$ 1.3724 Forms Cushion\_1 CushionRectangular\_PM4\_PG8\_PH24\_PBrill\_C32 (O10) CushionRectangular\_PM4\_PG8\_PH24\_PBrill\_C32 (O02) 4570\$ 1.3657 Forms Cushion\_1 0.00% H +8.33 FX CushionRectangular\_PM4\_PG8\_PH24\_PBrill\_C32 (O02) 4570\$ 1.3657 Forms Cushion\_1 0.00% H +8.33 EX CushionRectangular\_PM4\_PG8\_PH24\_PBrill\_C32 (001) 4570\$ 1.3596 Forms Cushion\_1 12 CushionRectangular PM4 PG8 PH24 PBrill C32 (O01) 4570\$ 1.3596 Forms Cushion 1 0.00% H +8.32 EX CushionRectangular\_PM4\_PG8\_PH24\_PBrill\_C32 (O03) 1.3577 Forms Cushion\_1 4536\$ 0.00% H +8.21 EX CushionRectangular PM4 PG8 PH24 PBrill C32 (O09) 4469\$ 1.3354 Forms Cushion 1 0.00% H +8.30 VG CushionRectangular\_PM4\_PG8\_PH24\_PBrill\_C32 (O08) 4435\$ 1.3232 Forms Cushion\_1 0.00% H +8.41 VG CushionRectangular\_PM4\_PG8\_PH24\_PBrill\_C32 (O08) 4435\$ 1.3232 Forms Cushion\_1 0.00% H +8.41 VG CushionRectangular PM4 PG8 PH24 PBrill C32 (O04) 4435\$ 1.3197 Forms Cushion 1 0.00% H +8.29 VG 15 CushionRectangular\_PM4\_PG8\_PH24\_PBrill\_C32 (O04) 4435\$ 1.3197 Forms Cushion\_1 0.00% H +8.29 VG CushionRectangular\_PM4\_PG8\_PH24\_PBrill\_C32 (O07) 4368\$ 1.2990 Forms Cushion\_1 0.00% H +8.22 EX 18 CushionRectangular\_PM4\_PG8\_PH24\_PBrill\_C32 (007) 4368\$ 1.2990 Forms Cushion\_1 0.00% H +8.22 EX CushionRectangular\_PM4\_PG8\_PH24\_PBrill\_C32 (O05) 4334\$ 1.2927 Forms Cushion\_1 CushionRectangular\_PM4\_PG8\_PH24\_PBrill\_C32 (O05) 4334\$ 1.2927 Forms Cushion\_1 0.00% H +8.31 EX CushionRectangular\_PM4\_PG8\_PH24\_PBrill\_C32 (O06) 4334\$ 1.2897 Forms Cushion\_1 0.00% H +8.27 EX ▶ Diamond Info ▶ Inclusions (0) ▼ Appraiser and Pricelist Appraiser: CushionRectangular\_Opt | CushionRectangular ▼ Hide Editor Profile: Cushion\_1 Pricelist: LEXUS\_PRICE\_09MARCH\_2012 ▼ Diamond Allocation Algorithm: 19. Single (FixedForm) ▼ + Smart Recut Cutting list: Client cuttings ▼ 0/9 O 🗐 Diamond grade: ▶ QC Panel

- The user specified only one form: the SweetLine axis is built using this form the system uses this form and draws a line through it in accordance with the built-in system logic for finding optimal optical performance.
- The user specified two forms: the SweetLine axis is built using these forms the system draws a line through them.

To specify forms for SweetLine for your cutting:

- 1. Show allocation forms of your cutting as described here.
- 2. Right-click the appropriate allocation form and select Sweetline anycut: set first point of line.

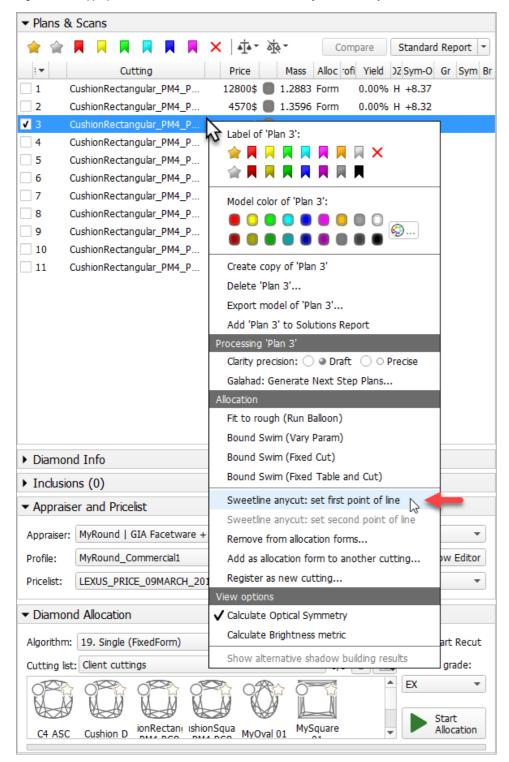

3. If necessary, select another allocation form and select Sweetline anycut: set other point of line .

The selected points are marked in the Allocation column as "SL1" and "SL2".

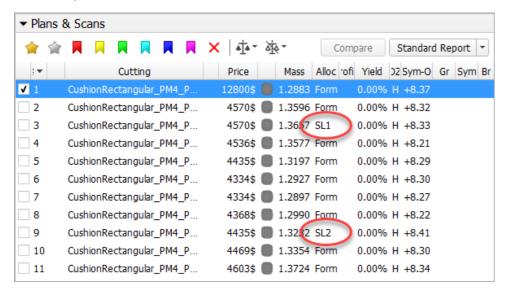

#### **Smart Recut AnyCut - Using Girdle Extra Facets**

Now when using the "19. SmartRecut (Brilliant, Oval, AnyCut)" algorithm with the "MyAnyCutOpt | MyAnyCut" composite appraiser, you can enable the Allow Girdle Extra Facets option. The option is used to enlarge the mass of the solutions by instructing the system to produce the extra facets if possible.

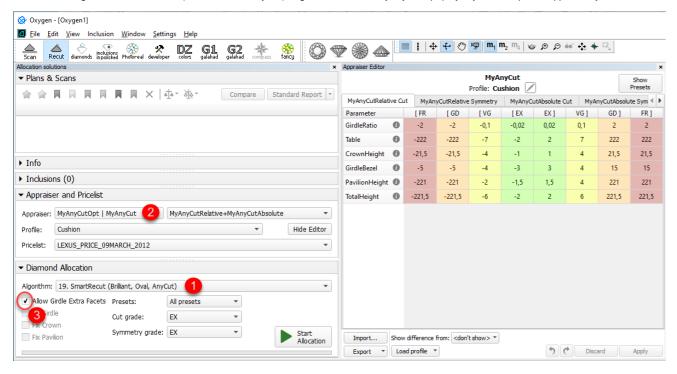

For now, you can regulate the number of extra facets and their height via presets.

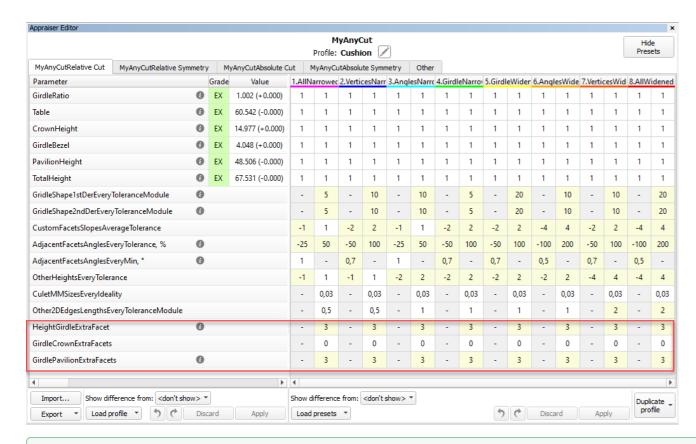

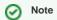

You can also use the Allow Girdle Extra Facets option with the "19. SmartRecut (Brilliant, Oval, AnyCut)" algorithm and the two new appraisers for Cushion:

- "CushionSquare\_Opt | CushionSquare '
- "CushionOblong\_Opt | CushionOblong"

#### **Other Changes**

#### New Parameters for AnyCut

The set of parameters for AnyCut has been extended. This affected the Standard Report for AnyCut and HTML illustrated Polish Report for AnyCut.

The behavior of these reports is now adaptive and dynamic which means:

- The set of displayed parameters depends on the current model Facet Marking "empty parameters" (making no sense for the current model) will not be displayed.
- For the Cushion the set of displayed parameters is different for Square and Rectangular cushions

Some examples:

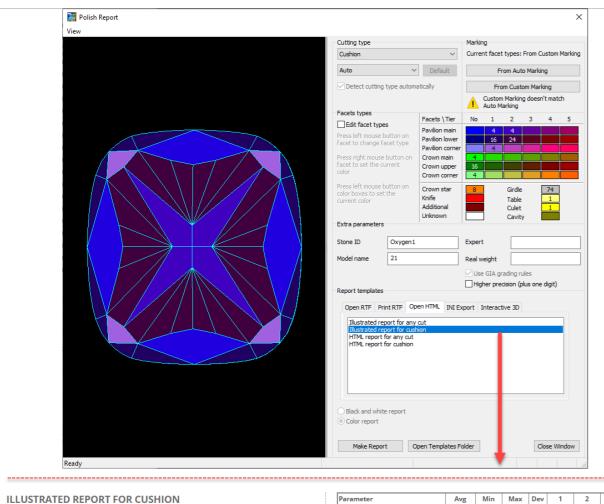

# 

| Parameter                   |        | Avg     | Min    | Max    | Dev  | 1      | 2      | 3     | 4     |
|-----------------------------|--------|---------|--------|--------|------|--------|--------|-------|-------|
| Girdle Ratio (L\W)          |        | 1.095   | -      | -      | -    | -      | -      | -     | -     |
| Crown height, %             |        | 14.50 % | 14.50  | 14.50  | 0.00 | 14.50  | 14.50  | 14.72 | 14.72 |
| Crown Width height, %       |        | 14.50 % | 14.50  | 14.50  | 0.00 | 14.50  | 14.50  | -     | -     |
| Crown Length height, %      |        | 14.72 % | 14.72  | 14.72  | 0.00 | 14.72  | 14.72  | -     | -     |
| Crown Main Width height,    | 96     | 14.50   | 14.50  | 14.50  | 0.00 | 14.50  | 14.50  | -     | -     |
| Cr. Main Length height, %   |        | 14.72   | 14.72  | 14.72  | 0.00 | 14.72  | 14.72  | -     | -     |
| Crown Corner height, %      |        | 14.48   | 14.48  | 14.48  | 0.00 | 14.48  | 14.48  | 14.48 | 14.48 |
| Pavilion height, %          |        | 49.10 % | 49.10  | 49.10  | 0.00 | 49.10  | 49.10  | 48.24 | 48.24 |
| Pavilion Width height, %    |        | 49.10 % | 49.10  | 49.10  | 0.00 | 49.10  | 49.10  | -     | -     |
| Pavilion Length height, %   |        | 48.24 % | 48.24  | 48.24  | 0.00 | 48.24  | 48.24  | -     | -     |
| Pavilion Main Width height  | , 96   | 28.62   | 28.62  | 28.62  | 0.00 | 28.62  | 28.62  | -     | -     |
| Pavilion Main Length heigh  | nt, 96 | 26.91   | 26.91  | 26.91  | 0.00 | 26.91  | 26.91  | -     | -     |
| Pavilion Corner height, %   |        | 47.35   | 47.35  | 47.35  | 0.00 | 47.35  | 47.35  | 47.35 | 47.35 |
| Pavilion 2 Main height, %   |        | 31.02   | 31.02  | 31.02  | 0.00 | 31.02  | 31.02  | 31.02 | 31.02 |
| Table: Side, %              |        | 63.23   | 62.04  | 64.42  | 2.38 | 62.04  | 64.42  | -     | -     |
| Table: Corner w.r.t. Corner | . 96   | 68.29   | 68.29  | 68.29  | 0.00 | 68.29  | 68.29  | -     | -     |
| Table: Corner w.r.t. Width, | 96     | 82.17   | 82.17  | 82.17  | 0.00 | 82.17  | 82.17  | -     | -     |
| Diameter: Corner, mm        |        | 120.32  | 120.32 | 120.32 | 0.00 | 120.32 | 120.32 | -     | -     |
| Crown Star Length, %:       |        | 46.44   | 46.44  | 46.44  | 0.00 | -      | -      | -     | -     |
| Crown Star Width, %         |        | 49.76   | 49.76  | 49.76  | 0.00 | -      | -      | -     | -     |
| Girdle thickness, %         |        | 3.93    | 3.93   | 3.93   | 0.00 | -      | -      | -     | -     |
| Culet, %                    |        | 0.00    | 0.00   | 0.00   | 0.00 | -      | -      | -     | -     |
| Crown angle, °              |        | 37.37   | 37.37  | 37.37  | 0.00 | -      | -      | -     | -     |
| Crown Main angle, °         |        | 37.37   | 37.37  | 37.37  | 0.00 | 37.37  | 37.37  | N/A   | N/A   |
| Crown Main Width angle, °   |        | 37.37   | 37.37  | 37.37  | 0.00 | 37.37  | 37.37  | -     | -     |
| Crown Main Length angle,    | 0      | 37.08   | 37.08  | 37.08  | 0.00 | 37.08  | 37.08  | -     | -     |
| Crown Corner angle, °       |        | 37.53   | 37.53  | 37.53  | 0.00 | 37.53  | 37.53  | 37.53 | 37.53 |
| Crown Star Width angle, °   |        | 24.82   | 24.82  | 24.82  | 0.00 | 24.82  | 24.82  | 24.82 | 24.8  |
| Crown Star Length angle, °  |        | 25.49   | 25.49  | 25.49  | 0.00 | 25.49  | 25.49  | 25.49 | 25.49 |
| Pavilion angle, °           |        | 32.11   | 32.11  | 32.11  | 0.00 | -      | -      | -     | _     |
| Pavilion Main angle, °      |        | 58.73   | 58.73  | 58.73  | 0.00 | 58.73  | 58.73  | N/A   | N/A   |
| Pavilion Main Width angle,  | 0      | 58.73   | 58.73  | 58.73  | 0.00 | 58.73  | 58.73  | N/A   | N/A   |
| Pavilion Main Length angle  | , 0    | 58.53   | 58.53  | 58.53  | 0.00 | 58.53  | 58.53  | N/A   | N/A   |
| Pavilion Corner angle, °    |        | 57.29   | 57.29  | 57.29  | 0.00 | 57.29  | 57.29  | 57.29 | 57.2  |
| Pavilion 2 Main angle, °    |        | 32.11   | 32.11  | 32.11  | 0.00 | 32.11  | 32.11  | 32.11 | 32.11 |
| Girdle thickness, %         | Type   | Avg     | Min    | Max    | Dev  | 1      | 2      | 3     | 4     |
| G. th. Width                | red    | 3.93    | 3.93   | 3.93   | 0.00 | 3.93   | 3.93   | -     | -     |
| G. th. <b>L</b> ength       | red    | 4.57    | 4.57   | 4.57   | 0.00 | 4.57   | 4.57   | -     | -     |
| G. th. Width                | red    | 5.70    | 5.70   | 5.70   | 0.00 | 5.70   | 5.70   | 5.70  | 5.70  |
| G. th. Width                | green  | 2.05    | 2.05   | 2.05   | 0.00 | 2.05   | 2.05   | 2.05  | 2.05  |
| G. th. <b>L</b> ength       | red    | 2.75    | 2.75   | 2.75   | 0.00 | 2.75   | 2.75   | 2.75  | 2.75  |
| G. th. Corner width         | green  | 3.93    | 3.93   | 3.93   | 0.00 | 3.93   | 3.93   | 3.93  | 3.93  |

More examples:

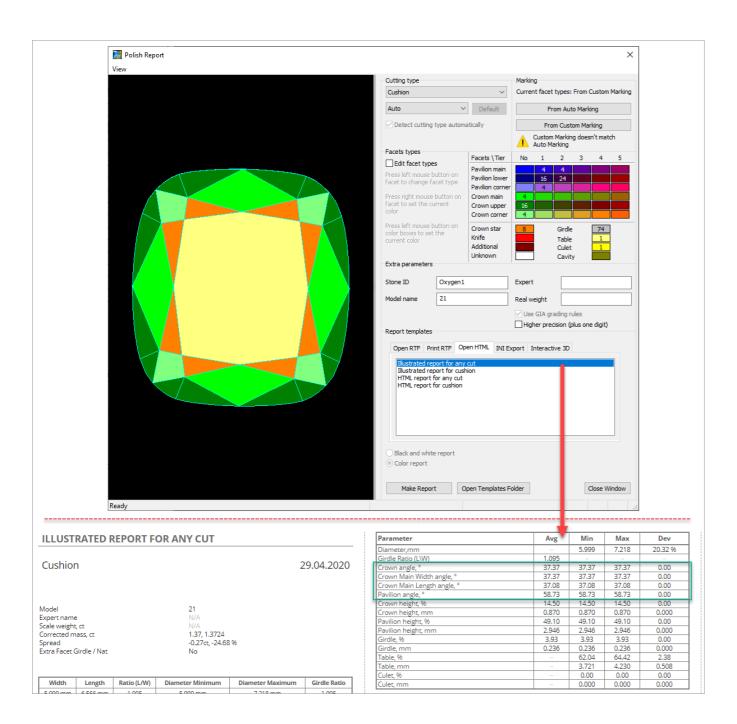

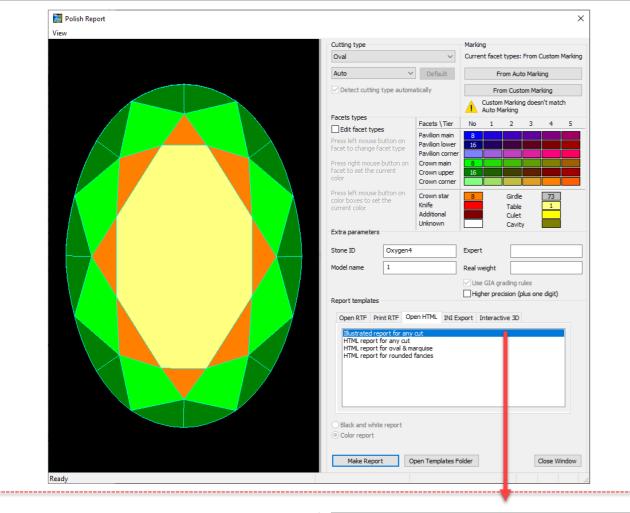

#### ILLUSTRATED REPORT FOR ANY CUT

Oval 29.04.2020

 Model
 1

 Expert name
 N/A

 Scale weight, ct
 N/A

 Corrected mass, ct
 1.53, 1.5372

 Spread
 0.15ct, 9.10 %

 Extra Facet Girdle / Nat
 No

Width Length Ratio (L/W) Diameter Minimum Diameter Maximum Girdle Ratio

| Parameter               | Avg   | Min   | Max   | Dev     |
|-------------------------|-------|-------|-------|---------|
| Diameter,mm             | -     | 6.397 | 9.322 | 45.72 % |
| Girdle Ratio (L\W)      | 1.457 | -     | - 1   | _       |
| Crown curve angle, °    | 38.34 | 38.34 | 38.34 | 0.00    |
| Crown wing angle, °     | 34.13 | 34.13 | 34.13 | 0.00    |
| Pavilion curve angle, ° | 39.75 | 39.75 | 39.75 | 0.00    |
| Pavilion wing angle, °  | 32.61 | 32.61 | 32.61 | 0.00    |
| Crown height, %         | 15.14 | 15.10 | 15.18 | 0.08    |
| Crown height, mm        | 0.969 | 0.966 | 0.971 | 0.005   |
| Pavilion height, %      | 42.55 | 42.40 | 42.69 | 0.29    |
| Pavilion height, mm     | 2.722 | 2.713 | 2.731 | 0.019   |
| Girdle, %               | 4.53  | 4.34  | 4.72  | 0.37    |
| Girdle, mm              | 0.290 | 0.278 | 0.302 | 0.024   |
| Table, %                | -     | 57.50 | 64.89 | 7.39    |
| Table, mm               | -     | 3.678 | 6.049 | 2.371   |
| Culet, 96               | -     | 0.00  | 0.00  | 0.00    |
| Culet, mm               | _     | 0.000 | 0.000 | 0.000   |

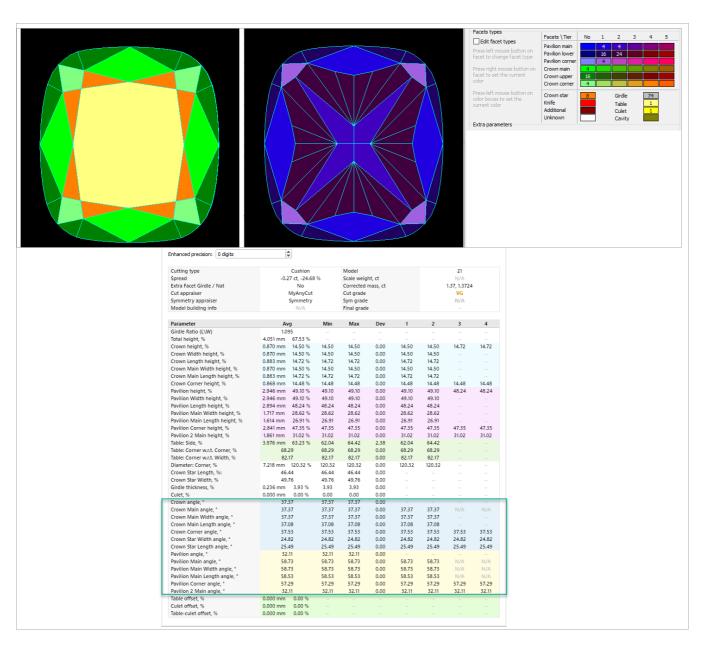

Some of the new parameters are also available for controlling via appraisers, for example, with the new appraisers for a cushion. Here is the example for the CushionRectangular Appraiser:

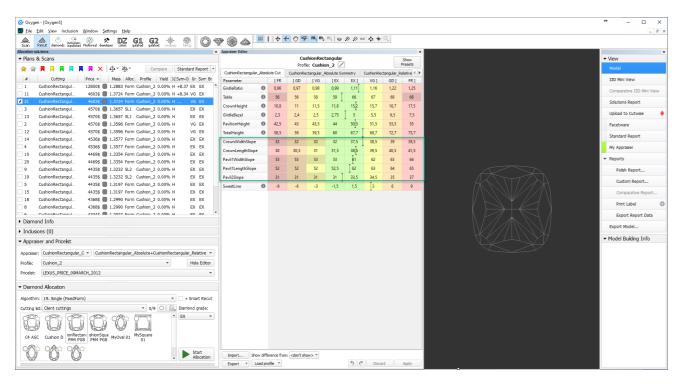

#### **AnyCut Demo Cutting**

For demonstration purposes, the "Oval\_C32P24\_Shifted\_NBT" cutting is added to Client cuttings, along with the corresponding profile under the AnyCut composite appraiser ("MyAnyCut"). The cutting contains a number of allocation forms. The cutting and the appraiser may be used within In-house cut workflow for testing purposes. Using the "Oval\_C32P24\_Shifted\_NBT" is optional.

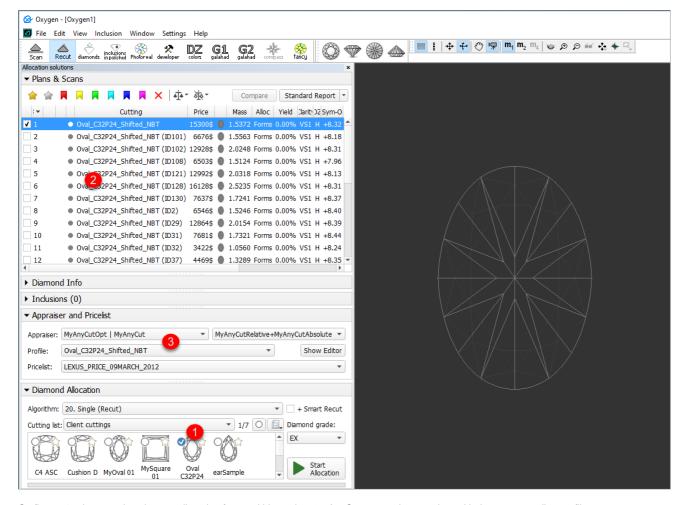

On figure: 1 - demo oval cutting; 2 - allocation forms within cutting; 3 - AnyCut composite appraiser with the corresponding profile.

#### Integration with Cutwise

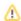

#### **General Usage**

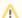

See What You Need to Use Integration.

After obtaining the set of SmartRecut solutions, it is an essential task to compare them to select one or several best. HPO provides tools for this comparison. But these tools separately or combined not always provide the best experience for solutions comparison task. The *OctoNus Cutwise* online service offers an extended set of tools for presenting and comparison of brilliants and their models. Now HPO supports integration with Cutwise: the models from HPO may be sent in one click to the Cutwise where they can be further visualized and analyzed with the rich set of tools.

One of the main advantages of Cutwise is a new generation of virtual films. They are renderings of future stones, indistinguishable from the real DiBox2 films for both Round and Fancy cuttings. This allows effective visual comparison of future solutions. Moreover, the additional visual metrics are built on the basis of the films and comparison by these metrics become available. The Cutwise uses special film generating systems that have a naturally high consumption of the hardware resources of the HPO machine as well as the time of an operator.

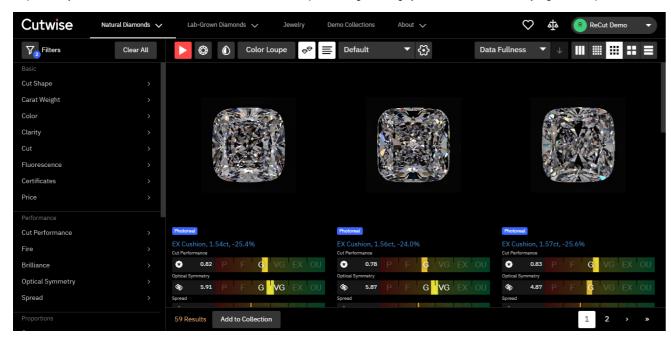

The Cutwise has a modern web interface. It includes advanced, effective tools for:

- Stone visual and parametric representation.
- Sophisticated filtering.
- Convenient sorting.
- Saving you selections as separate sharable collections.

Also, being accessible via Internet 24/7, Cutwise is a great place to share created stone collections. You can share them with the colleagues to demonstrate stones and delegate or share decision making responsibilities. You can also present full stone information to future customers.

Detailed information and the example you can find in the video:

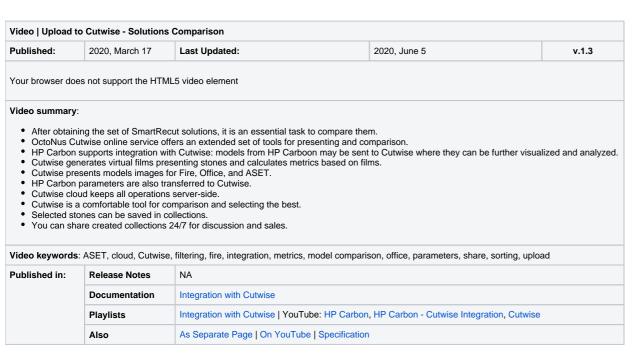

| Video   Upload to Cutwise - Polished Diamond Data                                                         |                                                                                                    |                                                                                                    |                                                             |                           |  |  |  |  |  |  |
|----------------------------------------------------------------------------------------------------|----------------------------------------------------------------------------------------------------|----------------------------------------------------------------------------------------------------|-------------------------------------------------------------|---------------------------|--|--|--|--|--|--|
| Published:                                                                                                | 2020, June 5                                                                                                    | Last Updated:                                                                                                    | <b>Last Updated:</b> 2020, June 5 <b>v.1.2</b>              |                           |  |  |  |  |  |  |
| Your browser does not support the HTML5 video element                                                     |                                                                                                    |                                                                                                    |                                                             |                           |  |  |  |  |  |  |
| Video summary:                                                                                            |                                                                                                    |                                                                                                    |                                                             |                           |  |  |  |  |  |  |
| <ul><li>Upload information</li><li>Send data in e</li><li>In Cutwise, yo</li><li>In Cutwise, sh</li></ul> | ation collected with HP Carbon are<br>either order - Cutwise will consolid<br>ur product will contain photos and<br>are with whom you need to make | e information using an integration of HP Carbon, DiBox 2.0, ar ad DiBox 2.0 to Cutwise online service atte them to form the full-data representation of your stone online videos from DiBox and information from HP Carbon: main sto your product information available around the globe 24/7  HTML, I3D, images, integration, online, parameters, reports, s | ne<br>ne parameters, advanced reports with images, I3D repo | rt, HTML report, DMC file |  |  |  |  |  |  |
| Published in:                                                                                             | Published in: Release Notes                                                                                                    |                                                                                                    |                                                             |                           |  |  |  |  |  |  |
| Documentation Integration with Cutwise                                                                    |                                                                                                    |                                                                                                    |                                                             |                           |  |  |  |  |  |  |
|                                                                                                    |                                                                                                    | Integration with Cutwise                                                                                                    |                                                             |                           |  |  |  |  |  |  |
|                                                                                                    |                                                                                                    | Integration with Cutwise Integration with Cutwise   YouTube: HP Carbon, HP Carbon                                                                                                    | - Cutwise Integration, Cutwise                              |                           |  |  |  |  |  |  |

#### QC Panel - Inclusions Visualization

Now you can filter inclusions visualization in Scene. This can be done via the new QC Panel (Quality Control Panel), available in the Recut mode, on the left panel.

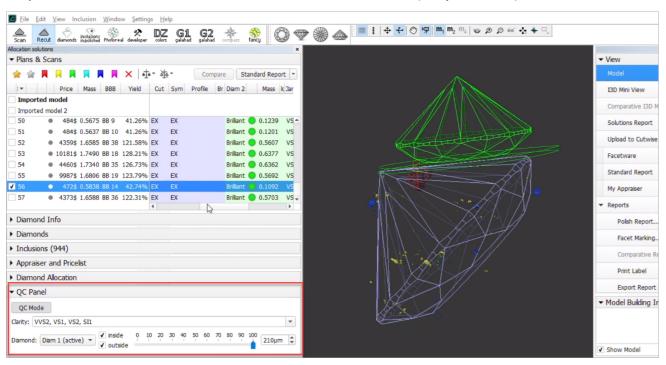

Activate the QC Mode button to start using specified filters. De-activate it - all solution inclusions will be displayed without filtering.

The **QC Panel** applies filters to the model inclusions, such as:

- Clarity select one or several clarity values from the list only inclusions with the specified clarities will be displayed
- Diamond for multiple diamond solutions you can select only inclusions for the selected diamond will be displayed
- Inside/Outside check if to display inclusions inside, outside the diamond or both
- Depth of the area where to display the inclusions (works together with Inside/Outside) use the slider or type in the value in µm

Filters utilize the AND logic, for example, if "Diamond 1", VS1 clarity, "inside" and 90 µm are selected, then only VS1 inclusions within 90 µm area inside Diamond 1 will be displayed.

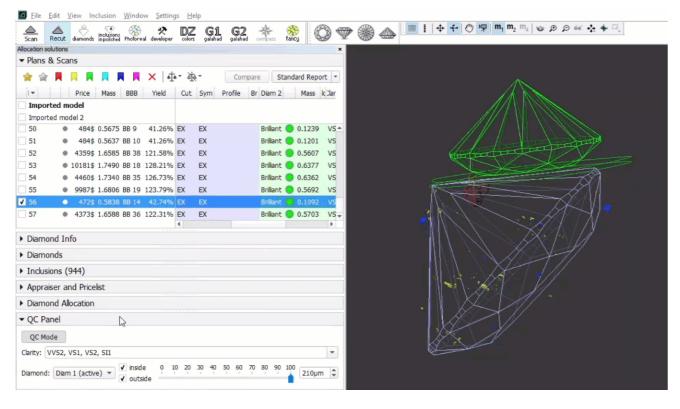

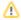

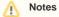

- For now, the diamond filter cannot work with nonconvex models.
- Rarely, some filter combinations may cause the filter to fail, the system shows notification try other parameters if so.

## New Algorithm - "20. Single (Recut)"

The new "20. Single (Recut)" algorithm is added to the system. The new algorithm is the improvement of the "19. Single (Recut)". The "20. Single (Recut)" is intended, like its predecessor, to be used for the solution allocation within In-house cut workflow (see "Allocation" section for details). The algorithm is expected to produce better solutions than the "19. Single (Recut)" and in prospect also the "13. Single (Recut)" and in prospect also the "13. Single (Recut)" and in prospect also the "13. Single (Recut)" and in prospect also the "14. Single (Recut)" and in prospect also the "15. Single (Recut)" and in prospect also the "15. Single (Recut)" and in pr

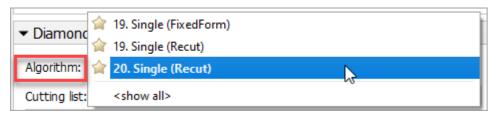

## Other Features

## **Facet Marking**

#### Improved Integrity

For more comfortable manual facet marking, now Tier, Type and SubType depend on Element and Type - only values making sense for the selected Element/Type are available. Previously you could select any Type-SubType for any element and Tier where it was inapplicable which led to mistakes.

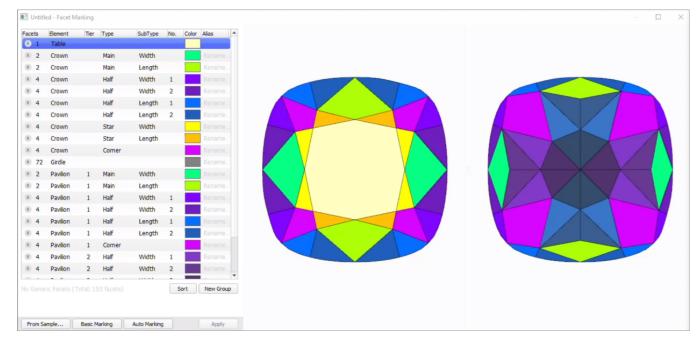

#### **Notification for Cuttings without Facet Marking**

Now in the Recut mode, in the Cutting list section, if your cutting does not have a facet marking, it is marked with the icon. On mouseover, the following message is displayed: "Cutting does not have Facet Marking. Please, register as new cutting, set Facet Marking during registration."

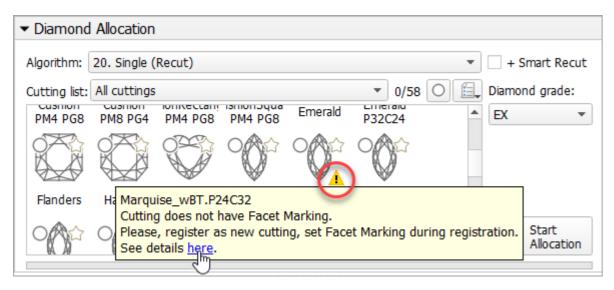

See detailed description on how to resolve the problem in Troubleshooting: Cutting Does Not Have Facet Marking

#### **Smart Normalize - New Presets with Custom Facet Marking**

The "19. SmartNormalize" algorithm has its own set of presets independent of appraisers. Now, this set is extended and includes new presets. New presets take into consideration additionally or only a custom facet marking (CFM) of the model while the old one worked only with the symmetry axis. Where CFM is taken into consideration, the facets from the same CFM group will obtain the same Slope Angle.

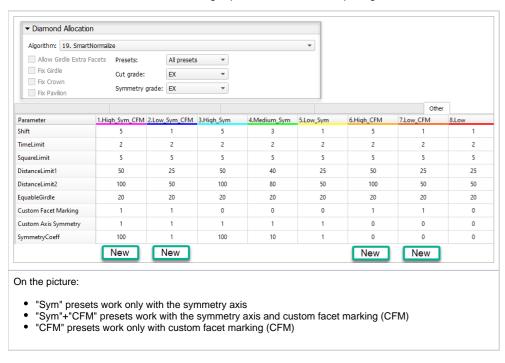

So this extends the abilities of the Smart Normalize algorithm considering producing the optimal solutions. The following is important:

- For the cuttings with 1, 2, 3 or 5 symmetry axis, the old "Sym" presets work fine.
- For the cuttings with 7 or 11 symmetry axis or in case of problems with the automatic detection of symmetry axis, "only CFM" presets are good.
- For the cuttings with 4, 6, 8, 9, 10 symmetry axis the best results will be provided by the "Sym"+"CFM" presets.

## MyRound Appraiser

#### **New Commercial SweetLine Profile**

For the "MyRound | GIA Facetware + MyRound" appraiser, the new MyRound\_Commercial\_SweetLine profile has been added.

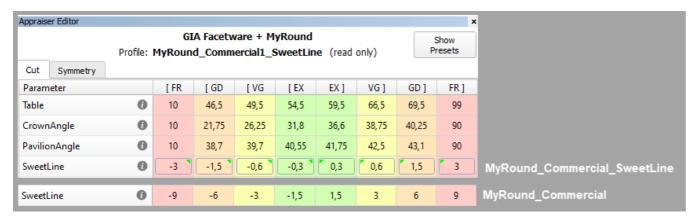

| MyRound_Commercial                                                                      | MyRound_Commercial_SweetLine                                                                                                    |
|-----------------------------------------------------------------------------------------|----------------------------------------------------------------------------------------------------|
| Parameter ranges statistically match the brilliants produced by the large manufacturer. | Allows getting a result similar to MyRound_Commercial, but with better optical performance due to narrowed limits for the SweetLine parameter. |

#### **H&A Profile - New Boundaries for SweetLine Parameter**

To obtain more solutions with an excellent Hearts & Arrows pattern, in the "MyRound | GIA Facetware + MyRound" appraiser, for the "MyRound\_H&A" profile, the limits for the SweetLine parameter have been changed.

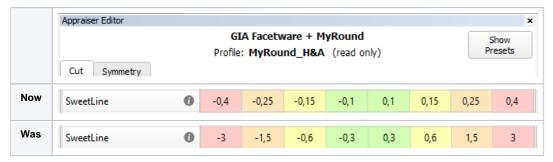

#### New "MyRound\_H&A 5ct+" Profile

To create better solutions for the big (5ct+) stones, under the "GIA Facetware + MyRound" appraiser, the new "MyRound\_H&A 5ct+" read-only profile has been added.

| Appraiser Editor                      |   |       |         |      |       |       |       |       |       |       |     |
|---------------------------------------|---|-------|---------|------|-------|-------|-------|-------|-------|-------|-----|
|                                       |   |       | GIA Fac |      | -     |       |       |       |       |       | ow  |
| Profile: MyRound_H&A_5ct+ (read only) |   |       |         |      |       |       |       | Pres  | sets  |       |     |
| Cut Symmetry                          |   |       |         |      |       |       |       |       |       |       |     |
| Parameter                             |   | Grade | Value   | [ FR | [ GD  | [ VG  | [ EX  | EX ]  | VG ]  | GD ]  | FR] |
| Table                                 | 0 | EX    | 55.598  | 10   | 46,5  | 49,5  | 5 4   | 60    | 66,5  | 69,5  | 99  |
| CrownAngle                            | 0 | EX    | 36.433  | 10   | 21,75 | 26,25 | 31,25 | 36,75 | 38,75 | 40,25 | 90  |
| PavilionAngle                         | 0 | EX    | 40.609  | 10   | 38,7  | 39,7  | 40,5  | 41,9  | 42,5  | 43,1  | 90  |
| SweetLine                             | 0 | GD    | 0.181   | -0,4 | -0,25 | -0,15 | -0,1  | 0,1   | 0,15  | 0,25  | 0,4 |
| StarLength                            | 0 | Poor  |         | 10   | 32,5  | 37,5  | 45    | 55    | 72,5  | 77,5  | 90  |
| LowerGirdleLength                     | 0 | EX    | 79.147  | 50   | 57,5  | 62,5  | 77    | 80    | 92,5  | 97,5  | 99  |
| GirdleBezel                           | 0 | EX    | 3.892   | 0    | 1,25  | 1,75  | 2,25  | 4,75  | 5,75  | 7,25  | 20  |
| GirdleValley <u>à</u>                 | 0 | EX    | 1.926   | 0    | 0     | 0,35  | 0,75  | 2,94  | 4,14  | 6,14  | 20  |
| CrownHeight                           | 0 | EX    | 16.430  | 5    | 10,5  | 12    | 12,3  | 17    | 17,5  | 18,5  | 40  |
| TotalHeight                           | 0 | EX    | 63.030  | 10   | 54    | 57    | 58    | 64 5  | 66    | 70    | 90  |
| Culet                                 | 0 | VG    | 0.457   | 0    | 0     | 0     | 0     | 0,2   | 1,5   | 2     | 20  |
| CrownPainting                         | 0 | EX    | 0.636   | -9   | -6    | -3    | -1,5  | 1,5   | 5     | 7     | 20  |
| PavilionPainting                      | 0 | EX    | 0.035   | -9   | -5    | -3    | -1,5  | 1,5   | 4     | 6     | 20  |
| SumPainting                           | 0 | EX    | 0.671   | -9   | -6    | -5    | -1,5  | 1,5   | 8     | 10    | 20  |
| GirdleVerticality                     | 0 | EX    | -0.023  | -20  | -1,5  | -1    | -0,3  | 0,3   | 1     | 1,5   | 20  |
| HeightGirdleExtraFacet                | 0 | FR    | 9.774   | 0    | 0     | 0     | 0     | 2     | 4     | 8     | 20  |
| GirdleCrownExtraFacets                | 0 | GD    | 3.000   | 0    | 0     | 0     | 0     | 0     | 2     | 4     | 20  |
| GirdlePavilionExtraFacets             | 0 | EX    | 1.000   | 0    | 0     | 0     | οĬ    | 3     | 4     | 6     | 20  |
| GirdleExtraFacets                     | 0 | EX    | 1.000   | 0    | 0     | 0     | 0     | 2     | 4     | 8     | 20  |

Its main differences from the standard "MyRound\_H&A" profile are:

- StarLength EX set to 45-55 (istead of 42.5-57.5)
  PavilionPainting EX set to 1.5 degrees (from 2.5)
  Symmetry parameters have been narrowed

|                              | (        | GIA Fac | etware | + MyRound         | i        |          | Show    |
|------------------------------|----------|---------|--------|-------------------|----------|----------|---------|
|                              | Profile: | MyRou   | ınd_H& | <b>A_5ct+</b> (re | ad only) |          | Presets |
| Cut Symmetry                 |          |         |        |                   |          |          |         |
| Parameter                    |          | Grade   |        | EX ]              | VG ]     | GD ]     | FR]     |
| Diameter                     | 0        | VG      | 0.753  | 0,3               | 1,4      | 2,8      | 20      |
| Table                        | 0        | VG      | 1.149  | 0,8               | 1,7      | 3,4      | 20      |
| CrownAngle                   | 0        | EX      | 0.649  | 0,7               | 1,8      | 3,6      | 20      |
| PavilionAngle                | 0        | EX      | 0.231  | 0,5               | 1,2      | 2,4      | 20      |
| StarLength                   | 0        | Poor    |        | 2                 | 12       | 24       | 48      |
| LowerGirdleLength            | 0        | EX      | 0.921  | 1,5               | 8        | 16       | 32      |
| GirdleBezel                  | 0        | VG      | 1.172  | 1                 | 1,8      | 3,6      | 20      |
| GirdleBezelLocal             | 0        | GD      | 1.172  | 0,5               | 0,9      | 1,8      | 20      |
| StarAngle                    | 0        | Poor    |        | 2,9               | 5,6      | 11,2     | 22,4    |
| UpperGirdleAngle             | 0        | EX      | 0.927  | 1,5               | 8        | 16       | 32      |
| LowerGirdleAngle             | 0        | EX      | 0.296  | 1,4               | 2,6      | 5,2      | 10,4    |
| HalvesWidthLocal             | 0        | Poor    | 21.519 | 3,5               | 10       | 15       | 20      |
| CrownHeight                  | 0        | VG      | 0.951  | 0,8               | 1,8      | 3,6      | 20      |
| PavilionDepth                | 0        | EX      | 0.454  | 0,\$              | 1,8      | 3,6      | 20      |
| GirdleValley                 | 0        | EX      | 0.933  | 1                 | 1,8      | 3,6      | 20      |
| GirdleValleyLocal            | 0        | VG      | 0.611  | 0,5               | 0,9      | 1,8      | 20      |
| GirdleBone                   | 0        | EX      | 0.413  | Ĭ <sub>1</sub>    | 1,8      | 3,6      | 20      |
| GirdleBoneLocal              | 0        | EX      | 0.343  | 0.4               | 0,9      | 1,8      | 20      |
| GirdleSlopeDeviationMax      | 0        | FR      | 9.156  | 1,5               | 2,5      | 3        | 32      |
| 2RRoundness22_5              | 0        | VG      | 0.741  | 0,3               | 0,8      | 1,6      | 20      |
| 2RRoundness45                | 0        | VG      | 0.941  | 0,5               | 1 4      | 2,8      | 20      |
| 2RRoundness90                | 0        | VG      | 1.030  | 0,5               | 1,8      | 3,6      | 20      |
| TableOffset                  | 0        | VG      | 0.643  | 0,4               | 0,8      | 1,6      | 20      |
| CuletOffset                  | 0        | VG      | 0.457  | 0,4               | 0,9      | 1,6      | 20      |
| TableCuletOffset             | 0        | VG      | 1.059  |                   | A .      | ·        | 20      |
|                              | _        |         |        | 0,3               | 1,2      | 2,4      |         |
| TableEdge_TEV                | 0        | GD      | 2.284  | 0,6               | 2        | 4<br>  T | 20      |
| BezelWidth                   | 0        | GD      | 2.358  | 0,6               | 2        | 4        | 20      |
| StarEdge                     | 0        | EX      |        | 0,5               | 2        | 3        | 20<br>T |
| CrownPainting                | 0        | FR      | 5.922  | 2                 | 4        | 5        | 20      |
| PavilionPainting             | 0        | EX      | 0.590  | 2                 | 4        | 5        | 20      |
| TableAngle                   | 0        | EX      | 1.779  | 2                 | 4        | 5        | 20      |
| OppositeAzimuth              | 0        | EX      | 0.778  | 1                 | 4        | 6        | 20      |
| FacetTwistMax                | 0        | VG      | 1.042  | 0,6               | 2        | 3        | 20      |
| Junction Bezel Twist Max     | 0        | FR      | 4.773  | 0,5               | 2        | 3        | 20      |
| OppositeSlopeSumHalf         | 0        | EX      | 0.285  | 0, \$             | 1        | 1,5      | 20      |
| StarFacetTwist               | 0        | EX      |        | 0,5               | 2        | 3        | 20      |
| JunctionBoneTwistMax         | 0        | GD      | 2.088  | 0,7               | 2        | 3        | 20      |
| MainCrownFacetsAzimuthSymr   | n 🕡      | EX      | 1.307  | 1,5               | 4        | 6        | 20      |
| MainPavilionFacetsAzimuthSym | ım 🕖     | EX      | 0.358  | 1,5               | 4        | 6        | 20      |
| StarFacetsAzimuthSymm        | 0        | EX      |        | 1,5               | 4        | 6        | 20      |

All these changes aim to produce highly symmetrical solutions with correct proportions for the big stones.

## **Smart Recut**

#### **Extra Facets - Mechanism Improvement**

For Smart Recut, the mechanism of how the girdle extra facets are created has been improved. The change is how the position of the extra facet is defined. The improved extra facet positioning function allows getting solutions with the larger mass.

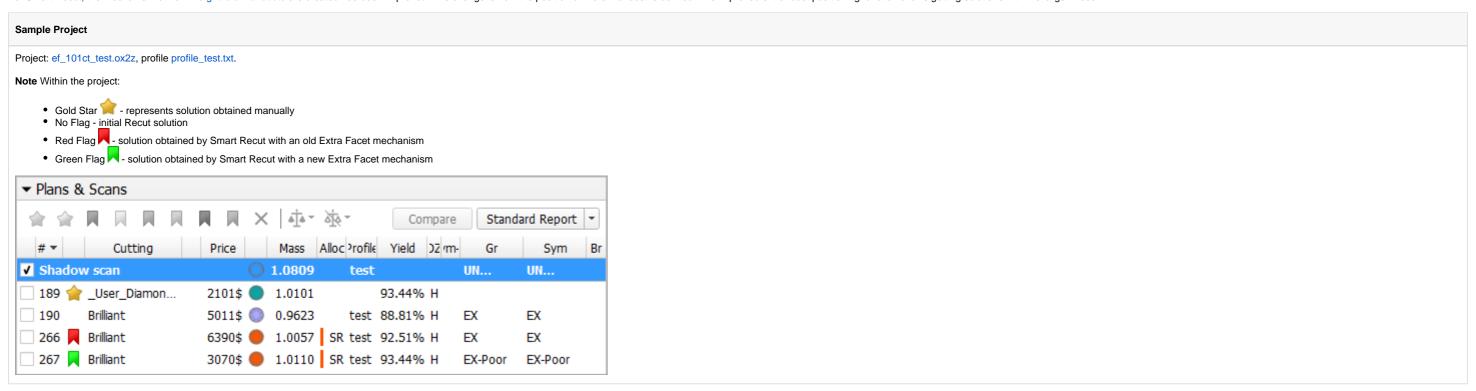

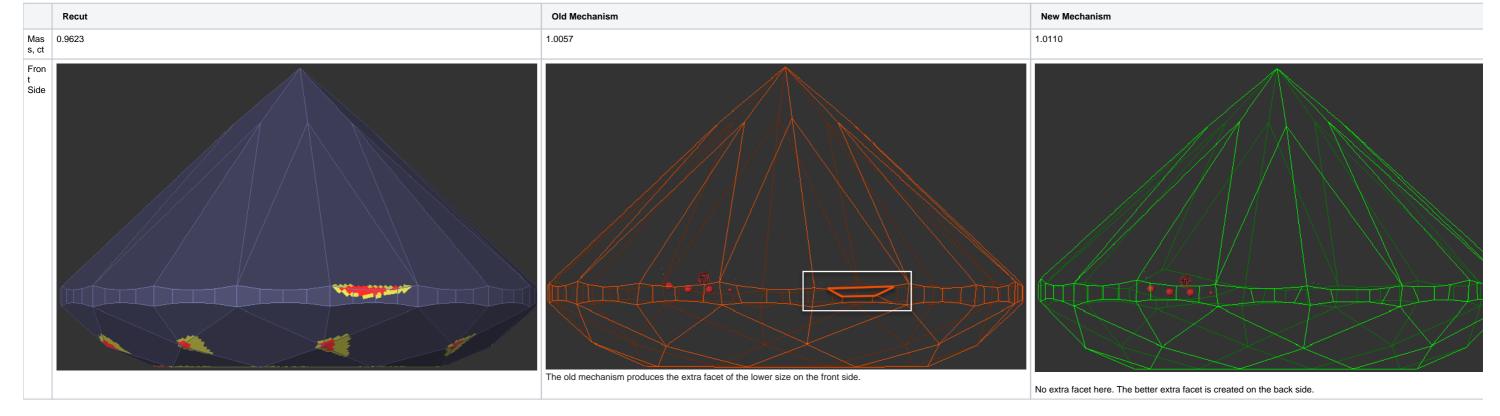

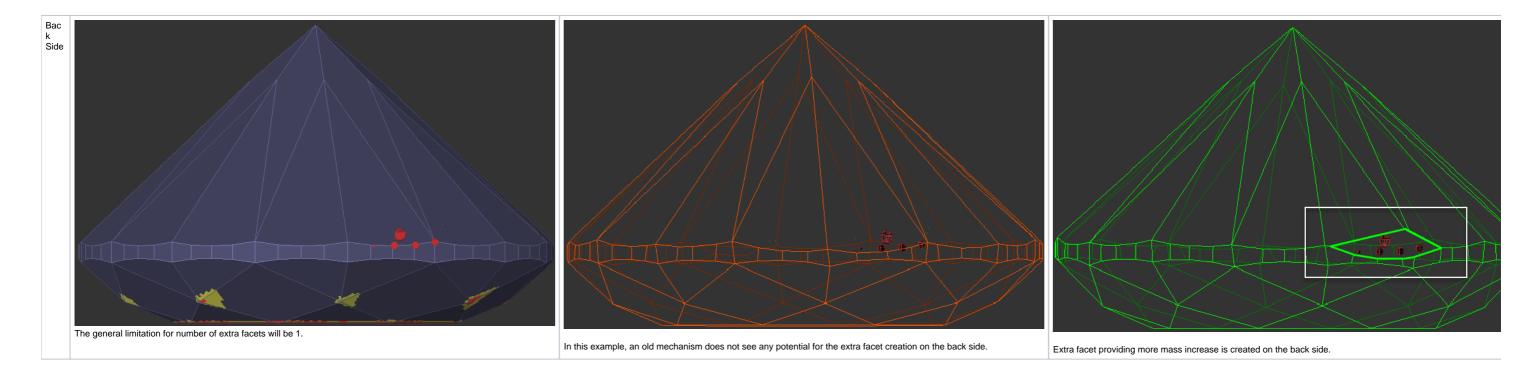

#### **Using for Multi-Diamond Solutions from Rough**

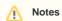

Options works only for RBC properly for a now.

Using Smart Recut for the multi-diamond solutions produced by the "13. Cascade-2M" algorithm from the rough stones is now made more user friendly. The work is now performed as follows:

- 1. Open your rough model.
- 2. Produce multi-diamond solutions with the "13. Cascade-2M" algorithm.
- 3. Select the solution, select one of the diamonds inside it.
- 4. Run Smart Recut. The new solution is added to the list. The previously selected diamond is transformed by Smart Recut.

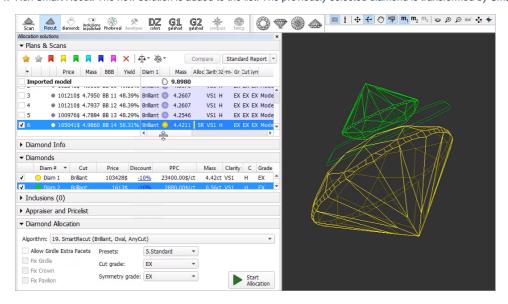

- 5. Select your newly produced SR solution, select the second diamond inside it.
- 6. Run Smart Recut again. The new solution is added to the list. Now both diamonds are transformed by Smart Recut comparing to the initial Recut solution.

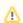

While transformed, both diamonds still remain in their initial stone areas.

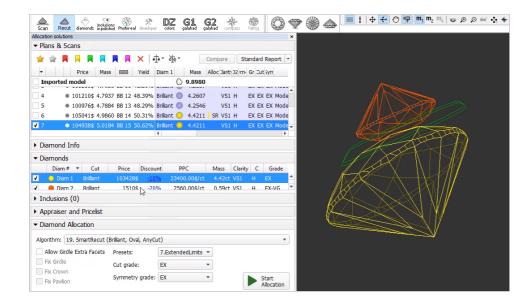

## Cascade Algorithm - Configuring Sawing Layer

The "13. Cascade-2M" algorithm produces the solutions containing two diamonds and a sawing layer between them.

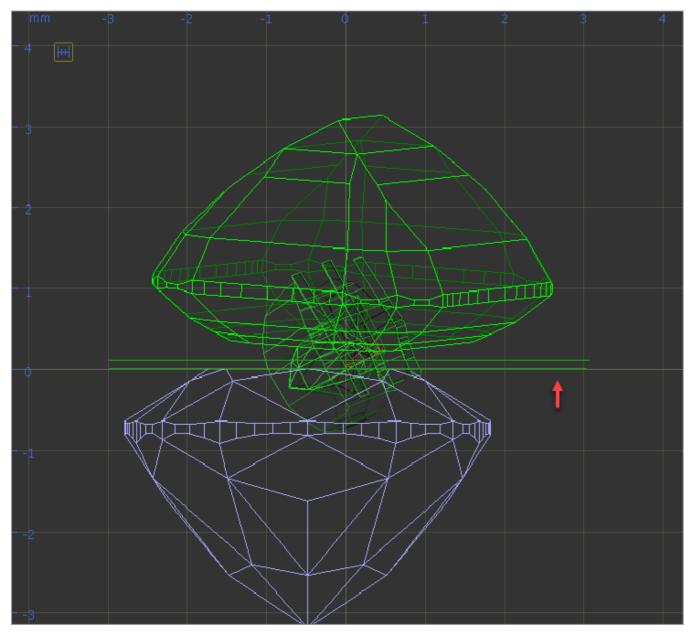

It is now possible to configure the thickness of this layer depending on the initial model mass. This can be done via the "SawingLayerThickness.xml" file, stored in the "...\ProgramData\OctoNus Software\Oxygen HP\" folder.

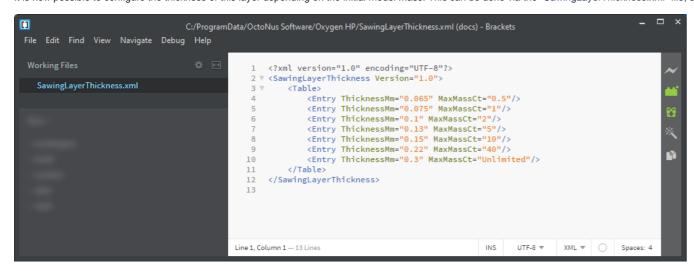

In HP Carbon, in the solution list, the Diamonds section for the selected solution (the solution includes 2 diamonds), the sawing layer is listed, its thickness in mm is displayed.

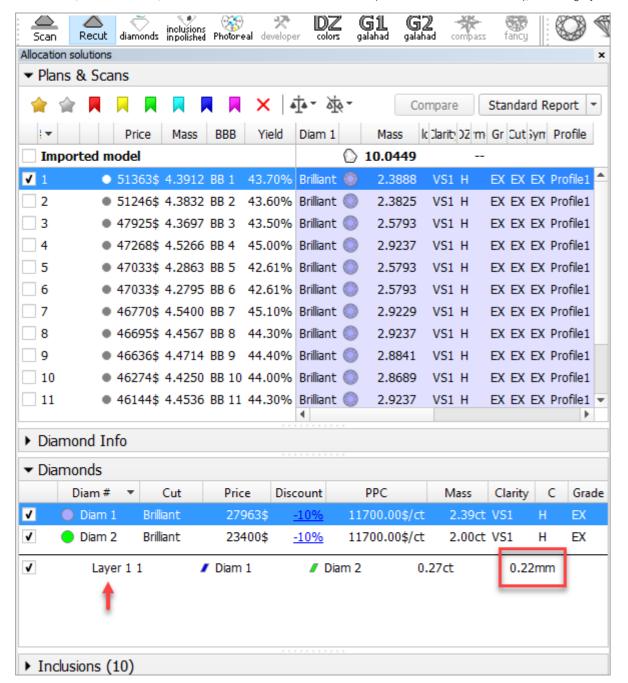

#### I3D Mini View - Average Parameters

In I3D Mini View, the Average Parameters table is now displayed by default (corresponding Average Parameters option is selected)

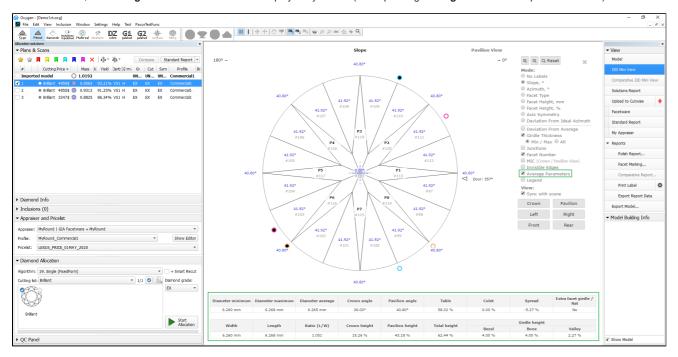

#### Standard Report - Displaying Grades for Cushion

In the Standard Report now, the grades for the Cushion cutting are displayed, including separately for Absolute and Relative parts of appraisers. This is available for the following appraisers:

- CushionRectangular\_Opt
- CushionSquare\_Opt
- MyAnyCutOpt appraisers

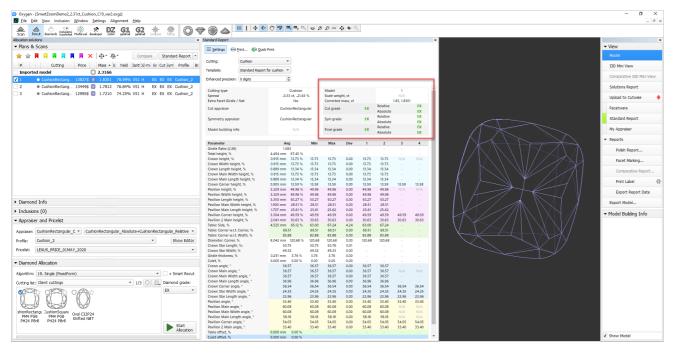

## Embedding images in Label Reports

It is now possible to embed images in the custom templates for Label Report:

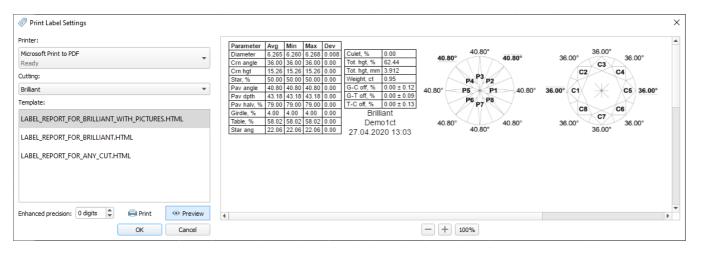

A sample template is planned to be included in the system in the nearest future.

#### Print Label - Reference Lines Parameters

New parameters have been added to the **Print Label** report:

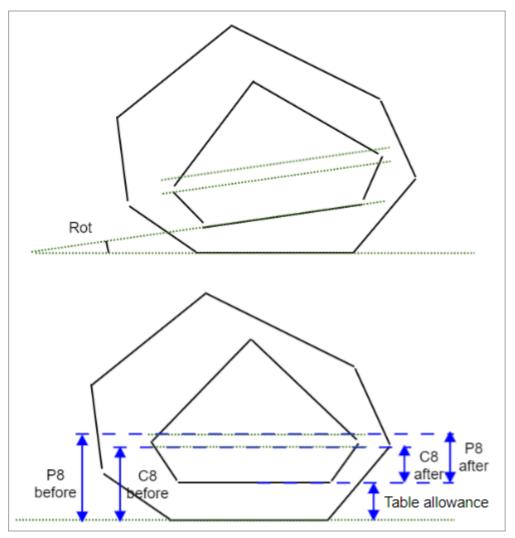

| Parameter                       |    | Description                                                             | Comment                             |
|---------------------------------|----|-------------------------------------------------------------------------|-------------------------------------|
| Marking for Crown - C8 before   | mm | The reference line for the crown main facets before table allowance.    | See the detailed description below. |
| Marking for Crown - C8 after mm |    | The reference line for the crown main facets after table allowance.     |                                     |
| Marking for Pav - P8 after      | mm | The reference line for the pavilion main facets before table allowance. |                                     |
|                                 |    |                                                                         |                                     |

| Marking for Pav - P8 after mm |      | The reference line for the pavilion main facets after table allowance. |
|-------------------------------|------|------------------------------------------------------------------------|
| Table allowance               | mm   | Table allowance.                                                       |
| Incline                       | deg. | Planned table tilt compared to the current table.                      |

#### Print Label example:

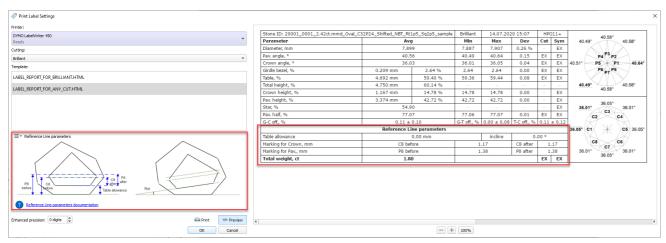

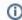

This parameter is applicable to the following cuts: Brilliant

Distance between the holder plane and C8 reference line after table allowance.

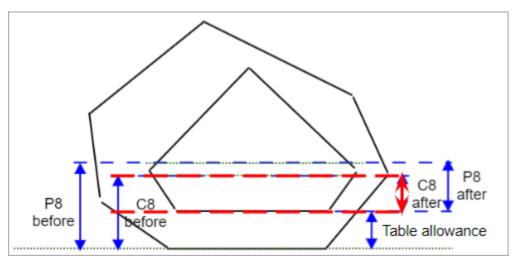

#### Calculation

FACETING\_REFERENCE\_LINE\_CROWN\_MAINS\_AFTER\_TABLE = CROWN\_HEIGHT\_MAX\_MM

#### Usage and Examples

C8 reference line information is used during polishing.

#### Reporting

| Reported in | Section | Values       | Units | Bookmarks                                       | Name in Reports   |
|-------------|---------|--------------|-------|-------------------------------------------------|-------------------|
| Print Label | NA      | Single value | mm    | FACETING_REFERENCE_LINE_CROWN_MAINS_AFTER_TABLE | Marking for Crown |

#### Visualization in Appraisers

| Value | Units | Bookmark | Tab | Parameter Name | Comment                         |
|-------|-------|----------|-----|----------------|---------------------------------|
| NA    | NA    | NA       | NA  | NA             | Not presented in any appraiser. |

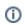

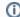

This parameter is applicable to the following cuts: Brilliant

Distance between the holder plane and P8 reference line after table allowance.

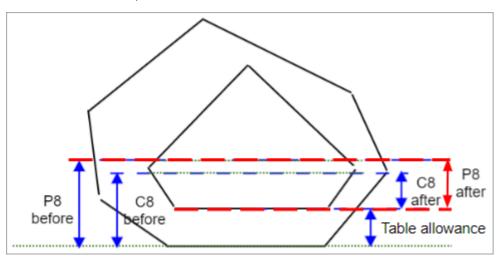

#### Calculation

- Find the pavilion facet with the highest height, let us say its number is F
   Marking for Pav, mm = CROWN\_HEIGHT\_MM\_<F> + GIRDLE\_WIDE\_BEZEL\_MM\_<F>

#### Usage and Examples

P8 reference line information is used during polishing.

#### Reporting

| Reported in | Section | Values       | Units | Bookmarks                                                     | Name in Reports |
|-------------|---------|--------------|-------|---------------------------------------------------------------|-----------------|
| Print Label | NA      | Single value | mm    | FACETING_REFERENCE_LINE_PAVILION_MAINS_AFTER_TABLE (P8 after) | Marking for Pav |

#### Visualization in Appraisers

| Value | Units | Bookmark | Tab | Parameter Name | Comment                        |
|-------|-------|----------|-----|----------------|--------------------------------|
| NA    | NA    | NA       | NA  | NA             | Not presented in any appraiser |

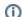

This parameter is applicable to the following cuts: Brilliant

#### Table allowance.

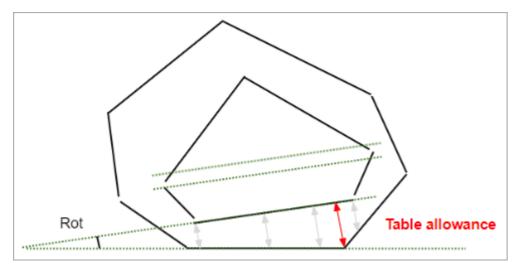

#### Calculation

The maximum distance between perpendicular to the solution table plane and the facet of the current stone.

#### **Usage and Examples**

Information is used during polishing.

#### Reporting

| Reported in | Section | Values       | Units | Bookmarks                | Name in Reports |
|-------------|---------|--------------|-------|--------------------------|-----------------|
| Print Label | NA      | Single value | mm    | FACETING_TABLE_CUT_DEPTH | Table polishing |

#### Visualization in Appraisers

| Value | Units | Bookmark | Tab | Parameter Name | Comment                         |
|-------|-------|----------|-----|----------------|---------------------------------|
| NA    | NA    | NA       | NA  | NA             | Not presented in any appraiser. |

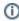

1 This parameter is applicable to the following cuts: Brilliant

Planned table tilt compared to the holder plane.

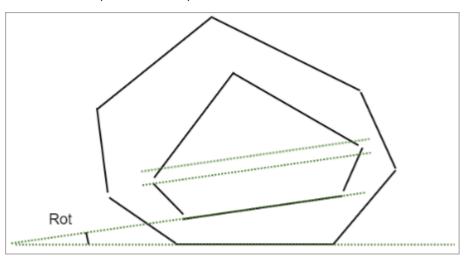

#### Calculation

NA

#### Usage and Examples

Information is used during polishing.

#### Reporting

| Reported in | Section | Values       | Units | Bookmarks              | Name in Reports |
|-------------|---------|--------------|-------|------------------------|-----------------|
| Print Label |         | Single value | deg   | FACETING_TABLE_INCLINE | Table polishing |

## Visualization in Appraisers

| Value | Units | Bookmark | Tab | Parameter Name | Comment                         |
|-------|-------|----------|-----|----------------|---------------------------------|
| NA    | NA    | NA       | NA  | NA             | Not presented in any appraiser. |

## Rough Export - Table Tilt and Pieces Information Added

In the Rough Export results now the following information is presented:

• Cut pieces of the main scan for the selected solution (including images)

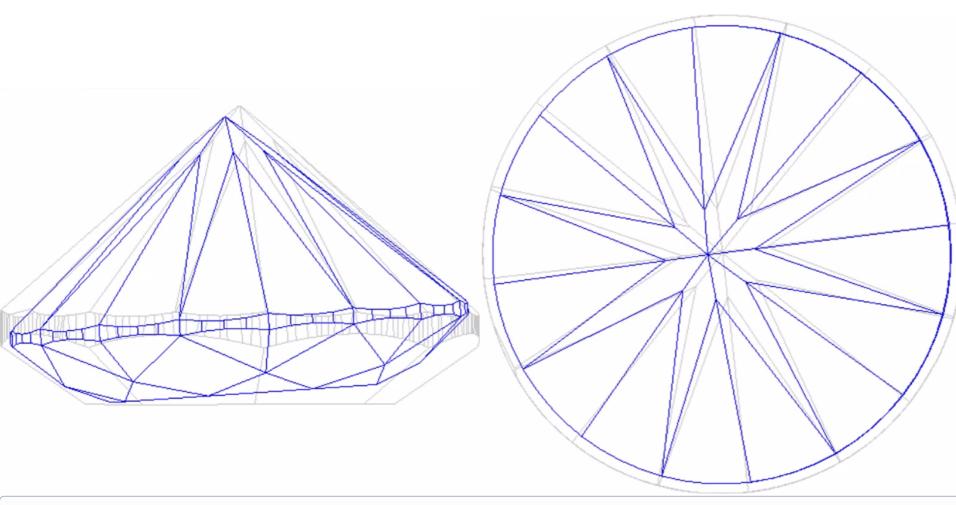

This parameter is applicable to the following cuts: Brilliant

Planned table tilt compared to the current table.

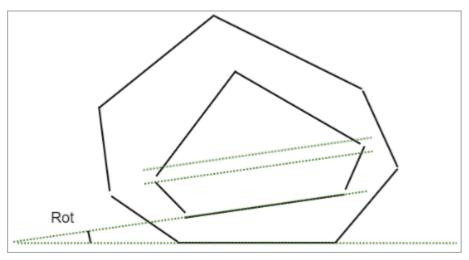

#### Calculation

NA

#### Usage and Examples

Information is used during polishing.

### Reporting

| Reported in | Section | Values       | Units | Bookmarks                | Name in Reports |
|-------------|---------|--------------|-------|--------------------------|-----------------|
| NA*         |         | Single value | deg   | DIAMOND_TABLE_TILT_<br>1 | NA              |

\* only presented in the results of the Rough Export

#### Visualization in Appraisers

| Value | Units | Bookmark | Tab | Parameter Name | Comment                         |
|-------|-------|----------|-----|----------------|---------------------------------|
| NA    | NA    | NA       | NA  | NA             | Not presented in any appraiser. |

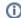

This parameter is applicable to the following cuts: Brilliant

Solution table distance to holder plane.

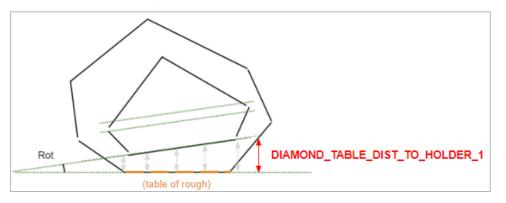

#### Calculation

The maximum distance between perpendicular to the rough table and the solution table.

#### Usage and Examples

Information is used during polishing.

#### Reporting

| Reported in | Section | Values       | Units | Bookmarks                      | Name in Reports |
|-------------|---------|--------------|-------|--------------------------------|-----------------|
| NA*         | NA      | Single value | mm    | DIAMOND_TABLE_DIST_TO_HOLDER_1 | NA              |

<sup>\*</sup> only presented in the results of the Rough Export

#### Visualization in Appraisers

| Value | Units | Bookmark | Tab | Parameter Name | Comment                         |
|-------|-------|----------|-----|----------------|---------------------------------|
| NA    | NA    | NA       | NA  | NA             | Not presented in any appraiser. |

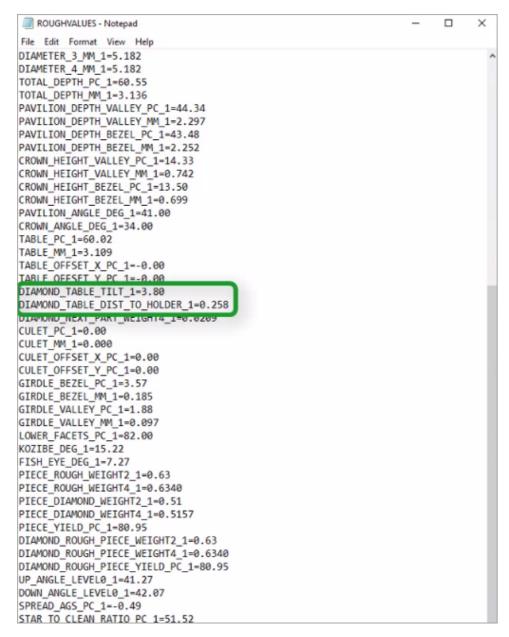

This works fine both for the single and for multi-diamond solutions.

#### Cutting List - Loading Indication

On the system start, some time is required for all available cuttings to be loaded. Now the system indicates the loading process with the progress indicator:

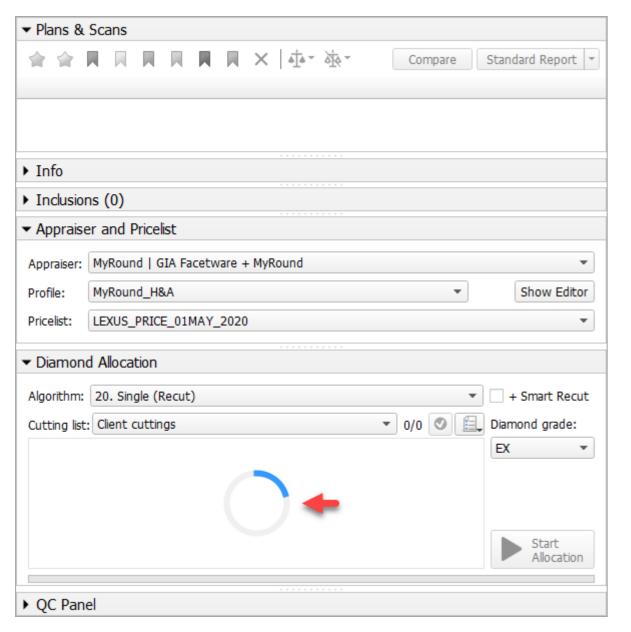

As soon as cuttings are loaded, you can start using them.

## Demo Samples - Changes in Set

To make the set of the demo samples (available via File > Demo) be in more correspondence with the modern system usage scenarios, it has been changed:

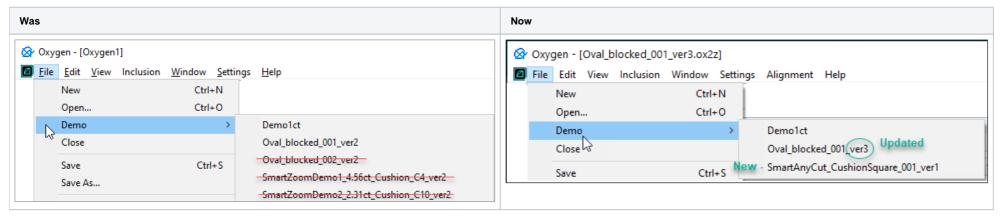

#### **Updated Pricelist**

The **Pricelist** is updated to up-to-date prices. The current pricelist name is "LEXUS\_PRICE\_01MAY\_2020".

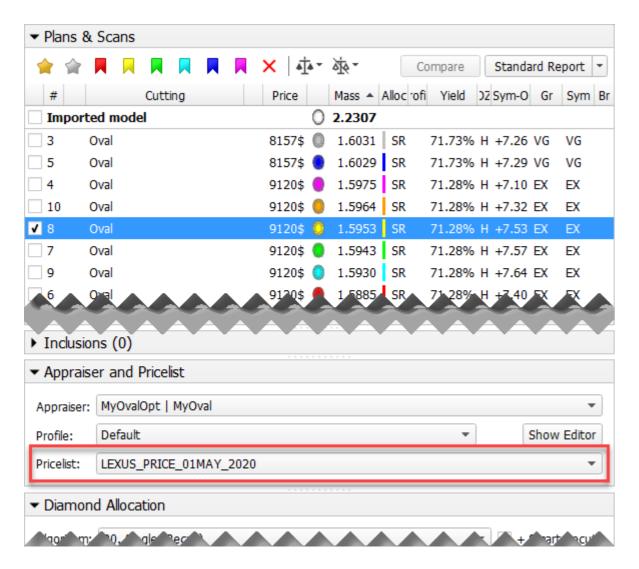

#### Hardware Type Detection

The system now automatically detects the connected board type. You can view this information via Help > About.

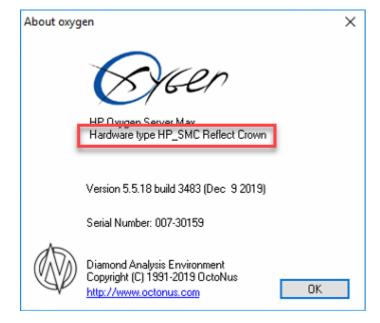

#### Firmware Update

Now on the HPO start, the Firmware update required message will be displayed if the version of your board ARM component is not in correspondence with one required by the system.

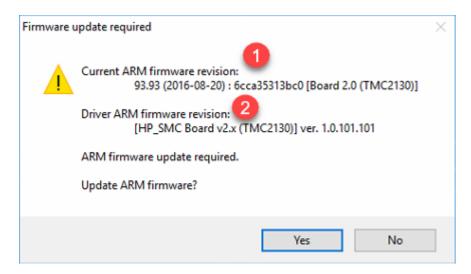

On figure: 1 - firmware on your board; 2 - firmware required by HPO.

Required 1.0.101.101 is newer than current on the board 93.93.

Make sure the required firmware is newer than the current on your board and accept the update by clicking Yes. This will update the firmware of your board has, it is recommended to consult with an authorized person in your organization for further instructions. See details on the Firmware Update Required page.

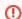

If you use several versions of HPO simultaneously with the HP\_SMC v2.0 board, never accept the update to an older firmware when starting the older version of HPO. See the details in the "Using Current and Previous Versions of HPO Simultaneously" section of the Firmware Update Required page.

## **Preventing Unauthorized Access**

#### **HASP Protection**

HP Carbon HASP ( Hardware Against Software Piracy ) protection has been further improved. This requires an upgrade:

- If you own the key version 4.x, its software part requires an upgrade.
- If you own the key version 3.x, you need to physically replace it with the 4.x with the latest software.

If you need anything mentioned above, please, contact your supplier of software or Octonus Support.

How to detect what key you have:

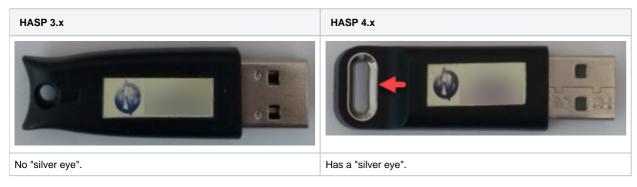

#### New File Format - OX2Z

The system now opens and saves projects in a new OX2Z format only. The previous versions of the system cannot open OX2Z files.

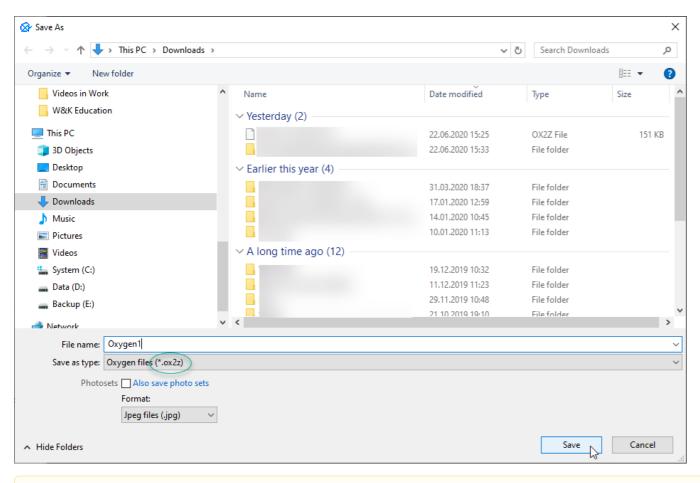

⚠

- In accordance with the described changes, the export of models and projects to other formats is restricted.
- You can open DMC and import the ASC files of the convex polished diamond models but not models of rough diamonds.
- You can open and import the DMX files.

## **Known Issues**

The following issues are now being worked on and may be temporarily solved with workarounds:

• In some AnyCut cases, SweetLine prevents using FixCrown or FixPavilion. Workaround: to work with AnyCut FixCrown or FixPavilion set SweetLine boundaries to [-100, 100].

## Fixed Problems and Improvements

The following fixes for the known problems and improvements have been implemented:

- For the integration with Cutwise, multiple improvements have been made, including:
  - o you do not need to install and configure a Cloud Uploader utility anymore instead the new Cutwise agent utility is used, which is installed automatically (requires administrator password) together with HPO; before the first upload, you will need to enter your login and password to connect to Cutwise

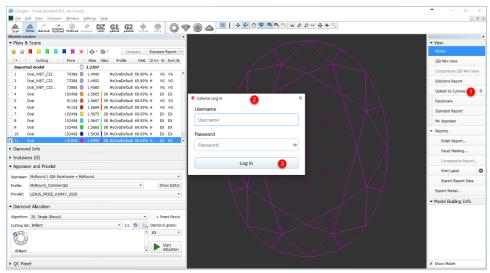

- o now the following data is exported additionally:
  - solution price
  - solution yield
  - number of facets of brilliant
- $^{\circ}\,$  now DZ light information is exported in the main bundle and Export Report Data TXT:
  - DZ\_PAVILION\_COLOR
  - DZ\_PAVILION\_CUSTOM\_COLOR\_GRADING
  - DZ\_TABLE\_COLOR
  - DZ\_TABLE\_CUSTOM\_COLOR\_GRADING
- DMCE (DMC-encoded) export for secured scan transfer
- DMX export
- Fix of the floating error that occurred during uploading of files with large quantity of solutions to Cutwise.
   now the standard trajectories of DiBox, ViBox (Girdle 360, Pavilion 360) for Cutwise virtual rendering are exported additionally
- Multiple Smart Recut improvements now reduce the number of solutions with an unreasonably small mass, except for presets with limitations stronger than Recut.
- Multiple Facet Marking algorithm improvements have been made, some minor bug fixes have been done.
- To match more accurately with the modern cutting standards, for the MyRound appraiser, for most profiles, the EX limits for the Table parameter has been changed to [54...60].
- The reports, available on Polish Report > Open HTML > "Illustrated report for ..." are now adapted for viewing on mobile devices. They are:
  - Illustrated report for any cut Illustrated report for brilliant
  - Illustrated report for cushion
  - Illustrated report for princess
- When working with Solutions Report and accidentally entering "0" or empty value for the Columns per page option, the report stopped working (black screen). It did not work after the system re-start either. Now this problem is solved: only the positive number from 1 to 50 can be specified for Columns per page and empty is not allowed.

|          |                  |             |             |             |             |             | Sort by     | Cut grade 🔻 . |
|----------|------------------|-------------|-------------|-------------|-------------|-------------|-------------|---------------|
|          |                  | ⊕×          | ₩ ×         | ₩×          | ě ×         | ě ×         | ÷×          | # ×           |
|          | Solution number  | 27          | 50          | 30          | 37          | 26          | 31          | 75            |
| 0        | Weight, ct       | 5.4449      | 5.4063      | 5.3742      | 5.3684      | 5.3469      | 5.3450      | 5.3457        |
|          | Price, \$        | 13219       | 13122       | 13049       | 13025       | 12976       | 12976       | 12976         |
|          | ASET             |             |             |             |             |             |             |               |
|          | Office           |             |             |             |             |             |             |               |
| •        | Cutting          | MyRad_Ankit | MyRad_Ankit | MyRad_Ankit | MyRad_Ankit | MyRad_Ankit | MyRad_Ankit | MyRad_Ankit   |
| 9        | Yield, %         | 94.69       | 93.99       | 93.47       | 93.30       | 92.95       | 92.95       | 92.95         |
| <u>a</u> | Clarity          | SI2         | SI2         | SI2         | SI2         | SI2         | SIZ         | 512           |
| 9        | Color            | 0           | 0           | 0           | 0           | 0           | 0           | 0             |
| i)       | Optical symmetry | 6.57        | 6.66        | 7.12        | 7.25        | 7.19        | 7.24        | 7.21          |
| 0        | Final grade      | EX          | EX          | EX          | EX          | EX          | EX          | EX            |
| 9        | Cut grade        | EX          | EX          | EX          | EX          | EX          | EX          | EX            |
| •        | Symmetry grade   | EX          | EX          | EX          | EX          | EX          | EX          | EX            |
| )        | Brightness       | 0.79        | 0.77        | 0.83        | 0.83        | 0.84        | 0.83        | 0.85          |

- The problem with culet removed during Pavilion Model Refinement has been solved.
- The problem with SmartZoom and SmartRecut when working with the nonconvex facet has been solved.
- Crash on scan cancellation has been fixed now scan cancellation works fine.
- The problem causing a system crash on Pear scanning has been solved.